# Go!Control CREATING AND USING RULES

- Rules allow us to assign a scene to run for a specific event that occurs on the control panel.
	- For example when you arm the alarm, a rule can trigger a goodbye scene that turns off lights and locks the door.

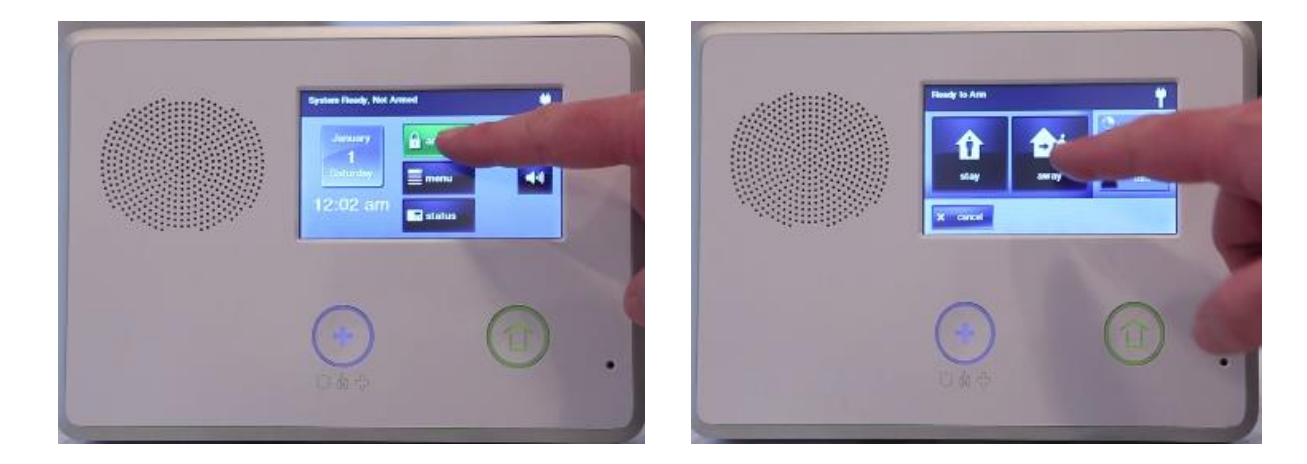

#### 1. From the home screen, press **Home Services** and **Z-Wave**.

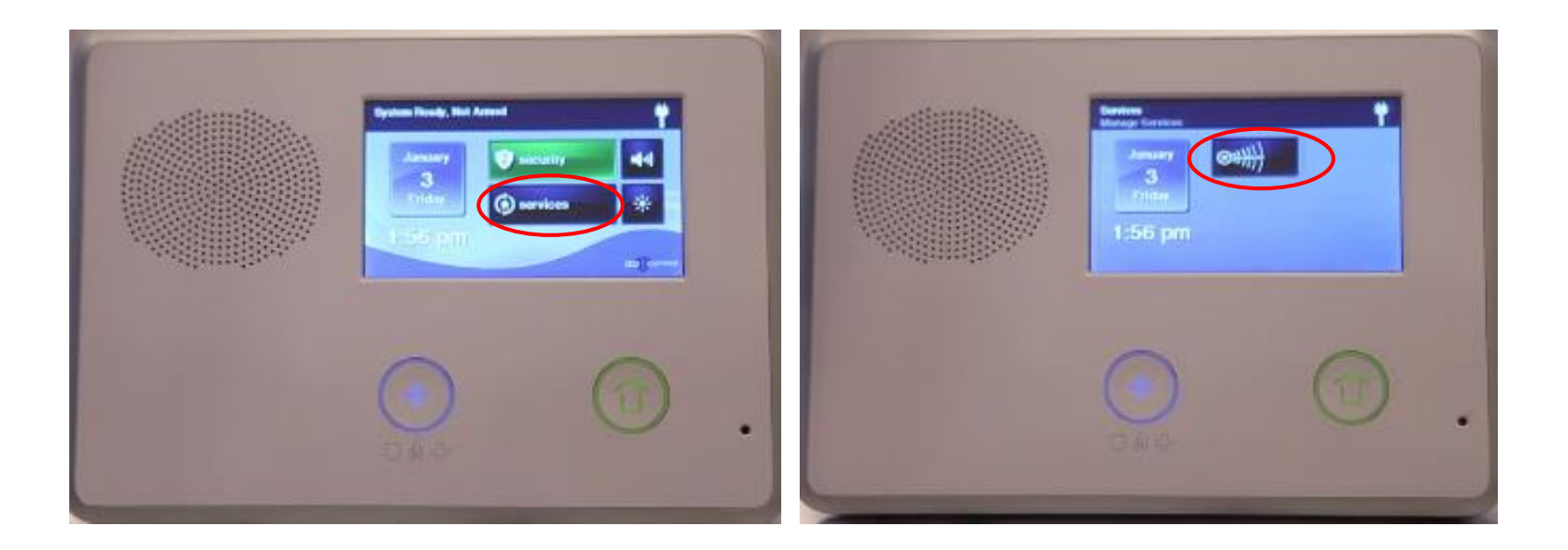

#### 2. Select **Rules**, then **Add Rule**

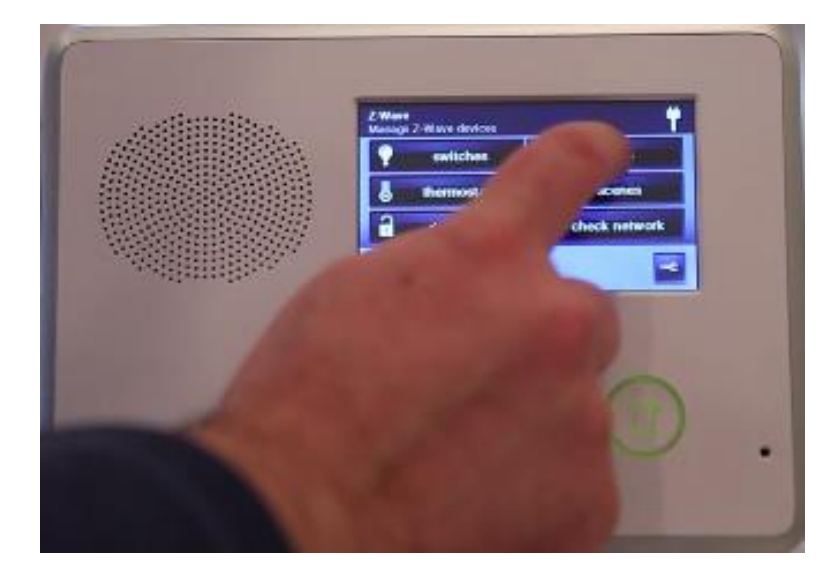

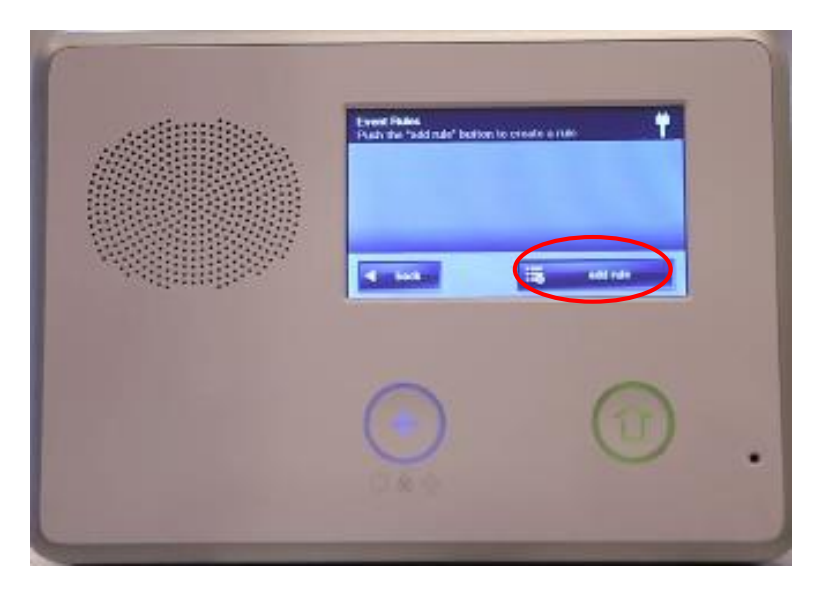

3. Use the left or right arrows to choose a *system event* and *scene* for the panel to trigger, then press OK.

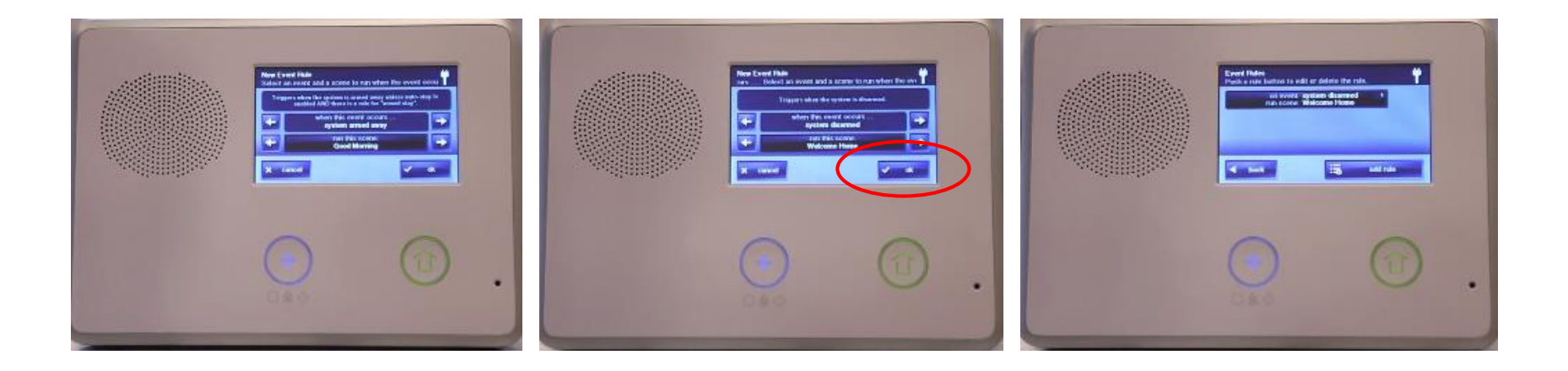